## **Оплата услуг через «Автоплатеж»**

**Услуга Автоплатеж** - регулярная автоматическая оплата коммунальных услуг с банковской карты Сбербанка.

## **Как подключить услугу Автоплатеж?**

- Получите банковскую карту в ближайшем отделении Сбербанка
- Подключите услугу Мобильный банк к банковской карте Сбербанка
- Подключите услугу Автоплатеж через интернет-банк «Сбербанк ОнЛайн»

Для подключения услуги Автоплатеж через Сбербанк Онлайн зайдите на сайт **https://online.sberbank.ru**, введите идентификатор пользователя и постоянный пароль. Вы вошли в интернет-банк, можно начинать работать.

В «Сбербанк ОнЛайн» в «Личном меню» выберите пункт «Мои автоплатежи» → «Подключить автоплатеж» **1**

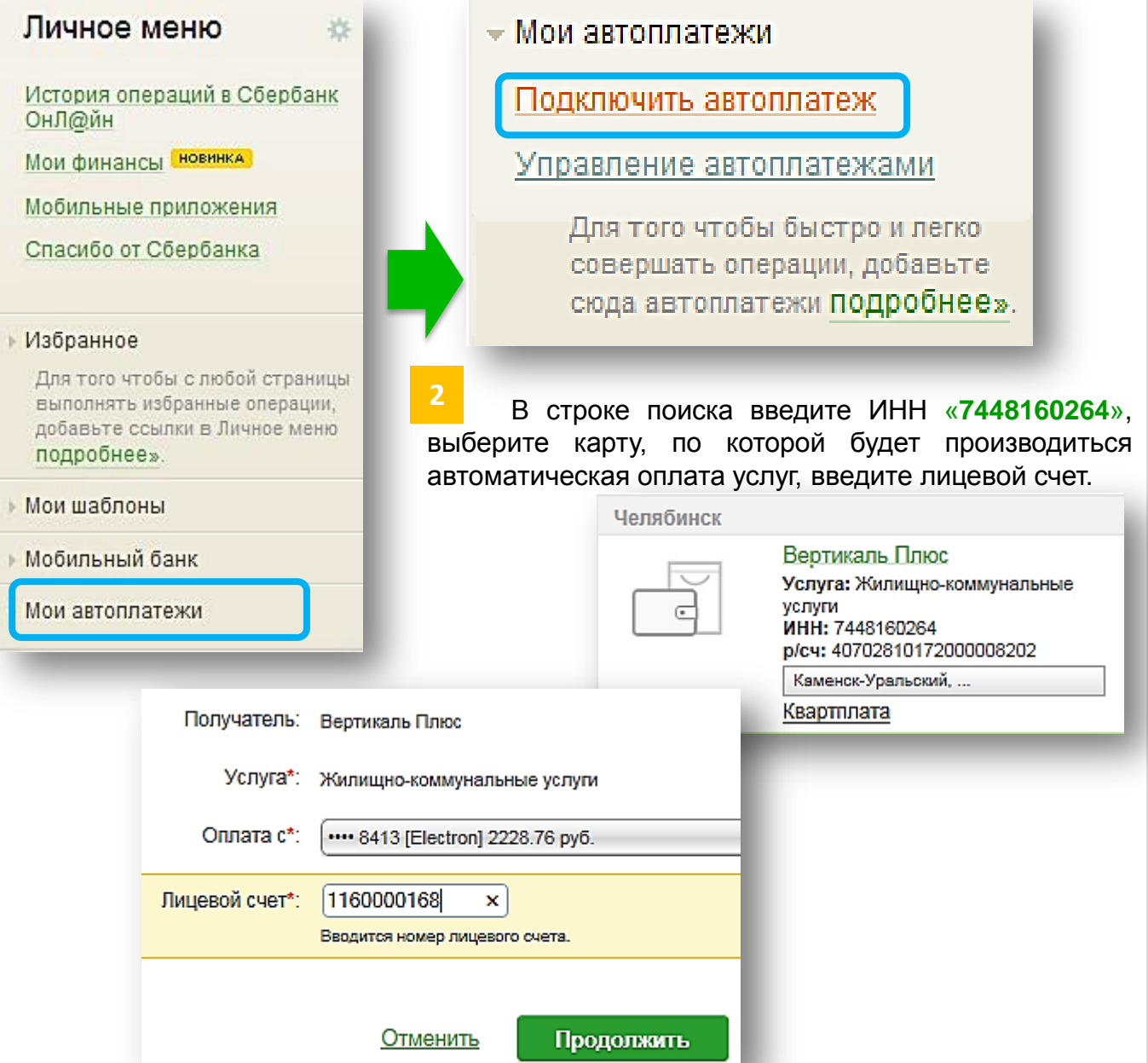

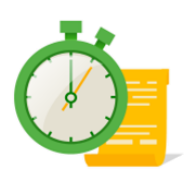

**Оплата услуг через «Автоплатеж»**

*Задайте параметры для услуги Автоплатеж* – выберите тип АП - по выставленному счету, выберите периодичность списания (ежемесячно), дата оплаты, максимальный лимит на списание, а также укажите название Автоплатежа, которое будет понятно Вам - оно будет отображено в информационных сообщениях от Банка об исполнении услуги. *Подтвердите подключение кодом из смс с номера 900.* **3**

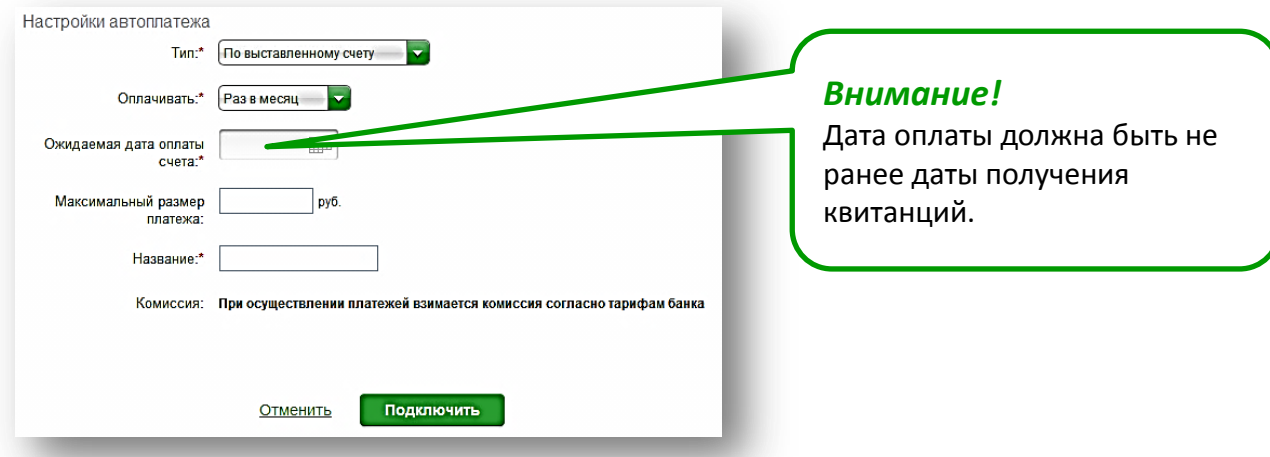

## **Важно! После успешного подключения услуги Автоплатеж:**

Для корректной работы Автоплатежа необходимо наличие денежных средств на карте на дату оплаты, поэтому при выборе даты оплаты необходимо учитывать дату поступления денежных средств на Вашу карту.

За день до автоматической оплаты услуг с номера 900 поступает смс-сообщение о предстоящей оплате на указанную клиентом сумму/сумму выставленной задолженности поставщиком услуг

При необходимости клиент может отказаться от операции в текущем периоде, отправив на номер 900 код из смс-сообщения о предстоящем платеже

После исполнения Автоплатежа клиент получает смс-сообщение с номера 900 об успешной оплате

История платежей в рамках услуги Автоплатеж доступна в «Сбербанк ОнЛайн» в пункте «Мои автоплатежи» - «Управление автоплатежами»